## **Big VooDoo Time Base Corrector**

The Big VooDoo Time Base Corrector (BVTBC) is a broadcast quality full frame synchronizer and time base corrector. Inputs and outputs include composite in and out, Y/C in and out, and genlock input on professional BNC and 4-pin mini-DIN connectors. The unit features complete processor amplifier control, genlock, freeze (frame & fields), and operates in NTSC or PAL-B standards. Low cost and convenient quarter-rack size allows for easy and inexpensive multiple installations.

### Big VooDoo TBC GENLOCK OUTPUT S-OUT CVS IN S-IN 5 VDC  $\bullet$  $\bigcirc$  $\bigcirc$  $\overline{\bullet}$ FREEZE UP LUM CHROMA 888 INPUT G/L DOWN HUE SET UP SHIFT  $(\oplus)$ Big VooDoo TBC SC-PH H-PH

### FEATURES

- **n** Composite & Y/C input and output
- NTSC  $&$  PAL-B analog video input (output standard same as input)
- $\blacksquare$  Adaptive 2-Line digital comb filter, with separate comb channels for luma & chroma
- Professional 75 ohm BNC and 4-pin mini-DIN input/output connectors
- 5.8 MHz typical NTSC luma bandwidth (to 3dB)
- 42dB typical SNR
- Freeze frame  $&$  field capability (with automatic freeze on loss of input sync)
- Genlock input via BNC connection
- Luma, Chroma, Saturation, and Hue proc amp controls
- Horizontal and Sub-Carrier Phase controls
- Auto-saves settings after time-out period
- $\blacksquare$  Triple Eight-Segment LEDs indicate status
- RS-232 controllable (Windows<sup>™</sup> compatible Graphical User Interface (GUI) included)
- Low-heat and low-power consumption while operating on 5VDC source (wall

### ORDERING INFORMATION

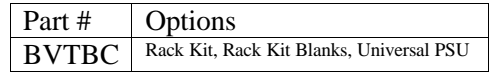

### APPLICATIONS

- $\triangleright$  Broadcast & Cable applications requiring stabilized video sources (such as from VTRs, older equipment)
- Post-Production for stabilized video
- ÿ Any application requiring color correction
- ÿ Any application requiring genlocked video sources
- As a genlock source
- ÿ "Tool-box" device for field testing and low-cost correction of video sync problems in the field
- $\triangleright$  Truck/Van installations
- $\triangleright$  Anywhere analog video is used

Keywest Technology 14563 W. 96<sup>th</sup> Terrace Lenexa, Kansas 66215 800.331.2019 www.keywesttechnology.com

**TECHNOLOG** 

### **\*\*\*CAUTION\*\*\***

Use only 5VDC Regulated power input. Minimum current rating should be 1 Amp. Keywest Technology supplies a specified wall transformer with each unit. Use of non-specified power inputs will result in damage to the unit. Use of a Keywest Technology rack-mount multi-outlet 5VDC power supply is authorized.

# **CONNECTIONS**

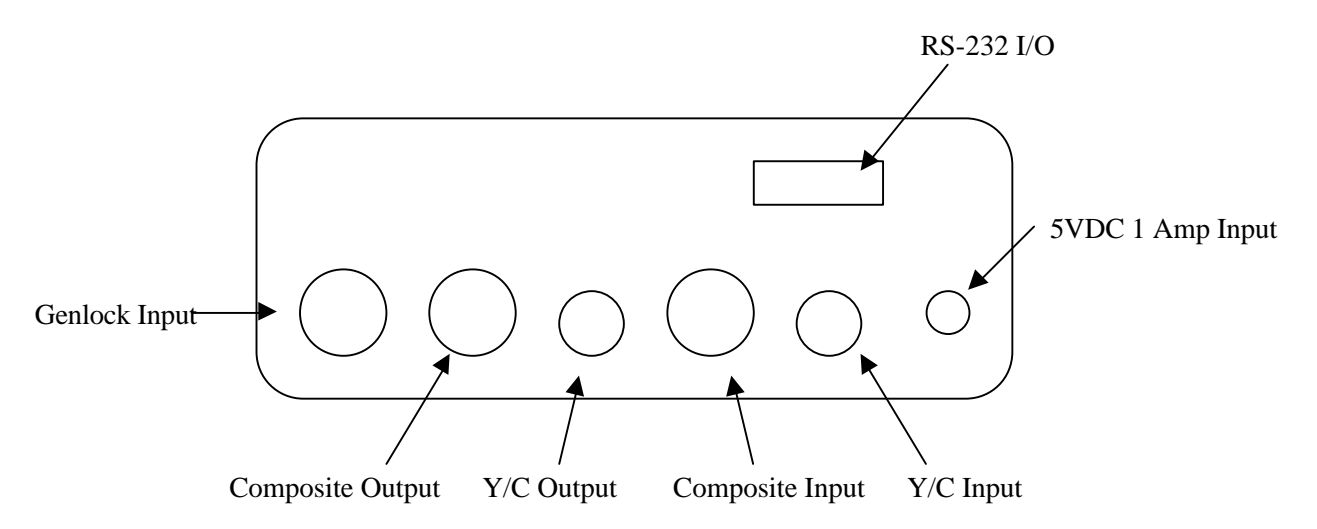

*Figure 1*

Keywest Technology 14563 W. 96<sup>th</sup> Terrace Lenexa, Kansas 66215 800.331.2019 www.keywesttechnology.com

**TECHNOLOG** 

# RS-232 Connection

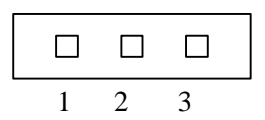

# Viewing Rear Panel

Pin 1 – Ground Pin 2 – Receive Pin 3 – Transmit

*Figure 2*

Genlock Termination Jumper JUMPER INSTALLED = 75 Ohm Termination

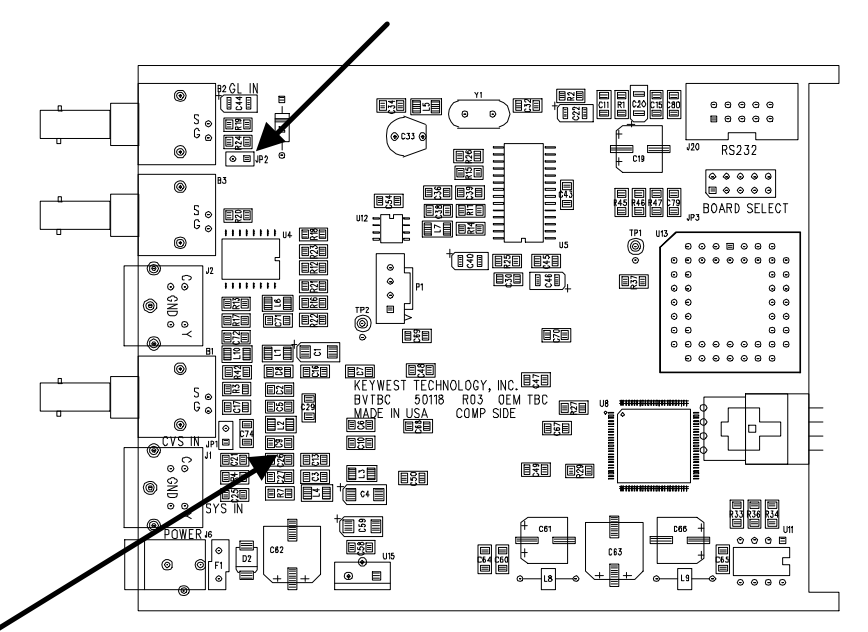

Composite Video Termination Jumper JUMPER INSTALLED = 75 Ohm Termination

*Figure 3*

Keywest Technology 14563 W. 96<sup>th</sup> Terrace Lenexa, Kansas 66215 800.331.2019 www.keywesttechnology.com

**TECHNOLOG** 

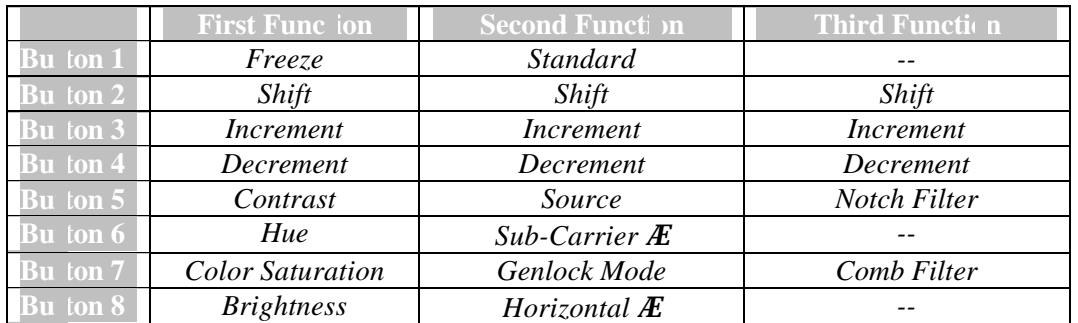

# *Quick Reference Guide*

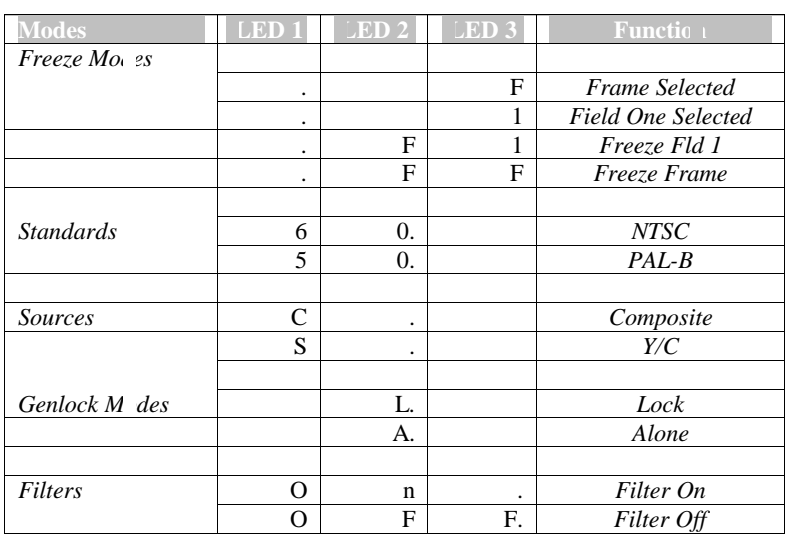

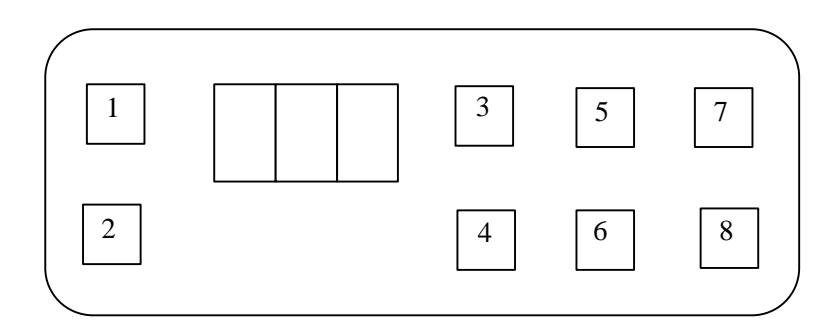

Keywest Technology 14563 W. 96<sup>th</sup> Terrace Lenexa, Kansas 66215 800.331.2019 www.keywesttechnology.com

**TECHNOLOGY** 

# **OPERATIONS**

## PROC AMP CONTROLS

### Contrast Adjustment

Press CONT button, the LEDs indicate contrast value  $(0 - 255)$ , adjust value up or down using the up and down arrow buttons. Pressing and holding the up and down arrow buttons will continually adjust the value—the rate of adjustment will increase the longer the up or down arrow button is pressed and held. Press and hold the up and down arrows simultaneously to return to default setting of 128.

Contrast is a reciprocal simultaneous adjustment of the maximum amplitude and the pedestal of a video signal—by increasing the contrast value, the maximum amplitude increases while the pedestal decreases in level, while decreasing the contrast value will decrease the maximum amplitude and increase the pedestal level. (Refer to figure 4)

### Set-Up (Brightness) Adjustment

Press SET UP button, the LEDs indicate brightness value  $(0 - 255)$ ; adjust value up or down using the up and down arrow buttons. Pressing and holding the up and down arrow buttons will continually adjust the value—the rate of adjustment will increase the longer the up or down arrow button is pressed and held. Press and hold the up and down arrows simultaneously to return to default setting of 128.

Set-up (brightness) is an adjustment of active video that raises or lowers the signal in amplitude, with respect to blanking. Effectively it's an adjustment of the DC offset of the video signal, with the offset being referenced to blanking (0 IRE). An overly high brightness adjustment will make the video appear "washed-out", while on overly low brightness will make the video appear "dark". The BVTBC will clip any portion of the video signal above 108 IRE, and also will not allow any portion of the luminance signal below blanking (0 IRE). (Refer to figure 4)

Keywest Technology 14563 W. 96<sup>th</sup> Terrace Lenexa, Kansas 66215 800.331.2019 www.keywesttechnology.com

**TECHNOLOG** 

## Chroma (Saturation) Adjustment

Press CHROMA button, the LEDs indicate saturation value  $(0 - 255)$ , adjust value up or down using the up and down arrow buttons. Pressing and holding the up and down arrow buttons will continually adjust the value—the rate of adjustment will increase the longer the up or down arrow button is pressed and held. Press and hold the up and down arrows simultaneously to return to default setting of 128.

Chroma (saturation) is the adjustment of the saturation of the color portions of the video signal.

### Hue Adjustment

Press HUE button, the LEDs indicate hue value  $(0 - 255)$ , adjust value up or down using the up and down arrow buttons. Pressing and holding the up and down arrow buttons will continually adjust the value—the rate of adjustment will increase the longer the up or down arrow button is pressed and held. Press and hold the up and down arrows simultaneously to return to default setting of 128.

Hue is the adjustment of chroma phase referenced to the burst frequency. It effectively changes the "tint" of the colors viewed on a monitor. This can be measured with a vector scope.

## TIMING CONTROLS

### Sub-Carrier Phase

Sub-Carrier phase adjustment is a second function button labeled SC. Press SHIFT and ensure the "dot" on the LED status indicator moves to the middle (second) position. Press SC button, the LEDs indicate sub-carrier phase value  $(0 - 255)$ , adjust value up or down using the up and down arrow buttons. Pressing and holding the up and down arrow buttons will continually adjust the value—the rate of adjustment will increase the longer the up or down arrow button is pressed and held. Press and hold the up and down arrows simultaneously to return to default setting of 128.

Sub-Carrier adjustments are a color phase adjustment referenced to an input genlock signal (burst frequency). This adjustment is only effective if the unit is in genlock mode, and a genlock signal is input—the result will be hue-like adjustments of the genlocked image.

Keywest Technology 14563 W. 96<sup>th</sup> Terrace Lenexa, Kansas 66215 800.331.2019 www.keywesttechnology.com

**TECHNOLOG** 

## Horizontal Phase

Horizontal phase adjustment is a second function button labeled HORZ. Press SHIFT and ensure the "dot" on the LED status indicator moves to the middle (second) position. Press HORZ button, the LEDs indicate horizontal phase value  $(0 - 255)$ , adjust value up or down using the up and down arrow buttons. Pressing and holding the up and down arrow buttons will continually adjust the value—the rate of adjustment will increase the longer the up or down arrow button is pressed and held. Press and hold the up and down arrows simultaneously to return to default setting of 128.

Horizontal phase adjustment is a horizontal timing adjustment referenced to an input genlock signal. This adjustment is only effective if the unit is in genlock mode, and a genlock signal is input—the result will be horizontal movement, to correct for any horizontal timing errors between the program video and the genlock signal.

## SOURCE SELECTION

Source selection is a second function control. Press SHIFT button to enter second function mode indicated by the "dot" on the LED status indicator—the dot should be in the middle (second) position for second function operation. Press SRC button, the LEDs will read either "C" for composite input or "S" for Y/C input. Use the up and down arrow buttons to change the source.

The proc amp, genlock, and timing signals are stored and recalled separately for each input source. The BVTBC automatically recalls stored values when input sources are switched.

## STANDARD SELECTION

Video standard (NTSC or PAL-B) selection is a second function control. Press SHIFT button to enter second function mode indicated by the "dot" on the LED status indicator—the dot should be in the middle (second) position for second function operation. Press STD button, the LEDs will read either "60" for NTSC (60Hz) input or "50" for PAL-B (50Hz) input. Use the up and down arrow buttons to change the standard.

Keywest Technology 14563 W. 96<sup>th</sup> Terrace Lenexa, Kansas 66215 800.331.2019 www.keywesttechnology.com

**TECHNOLOGY** 

## GENLOCK MODE SELECTION

The BVTBC may be operated in genlocked or "alone" mode. Genlock mode requires an input genlock signal. Alone mode does not require an input genlock signal, and will ignore one if present. The BVTBC is a full frame synchronizer/TBC, and does not require a genlock input.

Genlock mode selection is a second function control. Press SHIFT button to enter second function mode indicated by the "dot" on the LED status indicator—the dot should be in the middle (second) position for second function operation. Press G/L button, the LEDs will read either "L" for genlocked mode or "A" for alone (not-genlocked) mode. Use the up and down arrow buttons to change the genlock mode.

## FREEZE MODE SELECTION

The BVTBC is capable of freezing a full frame of video for special effects and applications. The unit is also capable of freezing individual frames (used more than frame freeze to eliminate jitter that can appear when freezing a full frame of video, particularly with VTR feeds).

Press FREEZE button twice to enter freeze mode. Use the up and down arrows to select between FRAME (indicated by "FF"), FIELD 1 (indicated by "F1"), and FIELD 2 (indicated by "F2"). To exit FREEZE mode, press the FREEZE button once.

## FILTER MODE SELECTION

The BVTBC digital decoding circuitry contains NOTCH and COMB filters. These filters should only be adjusted if absolutely necessary and no other adjustments improve the video appearance. For this reason, they are not labeled on the front panel of the unit.

To access filter control, enter the third level control by pressing SHIFT until the "dot" on the LED is in the far right (third) position. Press CONT button to access the NOTCH filter—use the up and down arrow buttons to toggle the NOTCH filter ON and OFF (indicated by "on" and "off" on the LEDs). Press CHROMA button to access the COMB filter—use the up and down arrow buttons to toggle the COMB filter ON and OFF (indicated by "on" and "off" on the LEDs).

Keywest Technology 14563 W. 96<sup>th</sup> Terrace Lenexa, Kansas 66215 800.331.2019 www.keywesttechnology.com

**TECHNOLOG** 

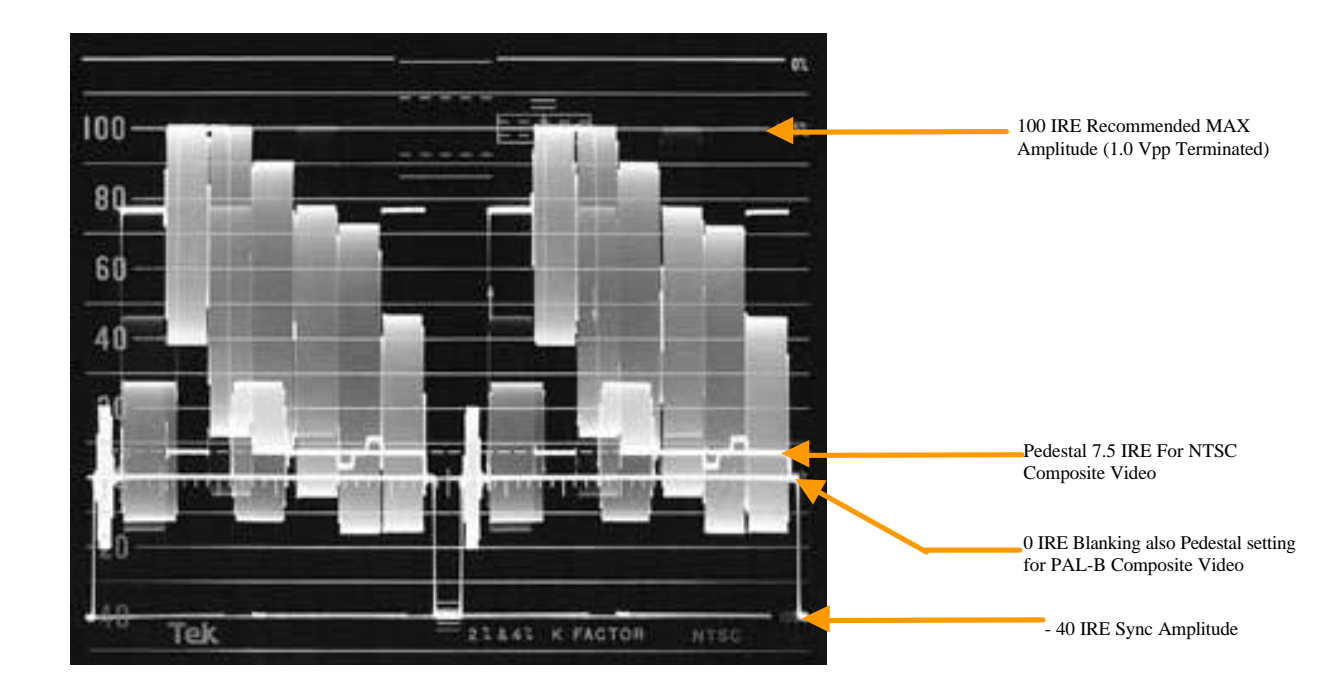

Sample NTSC Video Waveform SMPTE Color Bars

*Figure 4*

Keywest Technology 14563 W. 96<sup>th</sup> Terrace Lenexa, Kansas 66215 800.331.2019 www.keywesttechnology.com

KeyW TECHNOLOGY

## MENU LEVEL 3 SPECIAL FUNCTIONS

## NOTCH FILTER ON/OFF

The BVTBC Notch filters may be initiated on or off by the user. To access this function, press the SHIFT button to enter Menu Level 3 (indicated by the "dot" in the third LED status indicator). Once in Menu Level 3, press the CHROMA button—the LEDs will now indicate On or OFF for Notch Filter Status. Pressing the up an down arrows will change the Notch Filter status alternately.

## COMB FILTER ON/OFF

The BVTBC Comb filters may be initiated on or off by the user. To access this function, press the SHIFT button to enter Menu Level 3 (indicated by the "dot" in the third LED status indicator). Once in Menu Level 3, press the CHROMA button—the LEDs will now indicate On or OFF for Notch Filter Status. Pressing the up an down arrows will change the Comb Filter status alternately.

## TECHNICAL NOTE

Ensure that one or both filters are on during operation. Shutting off both Notch and Comb will adversely affect video, and will render proc amp controls useless.

## TRACKING MODE SELECTION

The BVTBC sync tracking speed is user-adjustable. This mode, also known as "VCR MODE" allows the TBC to compensate for particularly unstable sync inputs (such as VHS and other TAPE inputs). To access this mode, press the SHIFT button to enter Menu Level 3, as described above. Once in Menu Level 3, press the FREEZE button—the LEDs will now give a display of two horizontal lines in LED #1 and a number from 0 to 3 in LED #3. Pressing the up and down arrows will change the number in LED #3 alternately. This changes the speed at which the TBC "tracks" sync error changes on the input signal.

As an example, many VHS tapes processed through the TBC will display "flagging" at the top of the image—this is due to mechanical head errors inducing sync duration and repetition errors. If

Keywest Technology 14563 W. 96<sup>th</sup> Terrace Lenexa, Kansas 66215 800.331.2019 www.keywesttechnology.com

**TECHNOLOG** 

the BVTBC is set to it's fastest response mode, the flagging will be visible to the viewer. By selecting a slower tracking mode (3 being the slowest), the TBC will have more patience, and will maintain internal lock for a longer period—the result is the elimination of the "flagging".

This effect, and others are most always associated with tape—but we don't rule out other unstable sync artifacts that can be corrected by this mode. Also, the selected mode varies with installation; in other words, setting 1 may work for some, and setting 3 might work for others. Experimenting with this mode will not adversely affect stable sync signal inputs.

Keywest Technology 14563 W. 96<sup>th</sup> Terrace Lenexa, Kansas 66215 800.331.2019 www.keywesttechnology.com

**TECHNOLOGY** 

## Graphical User Interface—The Software

Keywest Technology developed a Windows™ compatible program. This graphical user interface (GUI) emulates complete front panel control of the BVTBC and may be installed and ran from any Windows<sup>™</sup> based PC (Windows<sup>™</sup> 95, 98, or NT).

The software package is available upon request on two floppy disks, or on one CD-ROM. If you receive the CD-ROM, install program "BVTBC". The GUI is also available for download at www.keywesttechnology.com

You will need one available serial port (usually addressed as COM 1, COM 2, COM 3, or COM 4).

Port Settings are 9600, N, 8, and 1

Insert Disk1 into your floppy drive (or insert the CD-ROM), locate the icon labeled SETUP, and click to install. Follow the on-screen instructions to complete installation of the GUI.

If you have any problems call us at 1-800-331-2019, or email richl@keywesttechnology.com, or reach us through our web site www.keywesttechnology.com

This is a listing of the RS232 Serial Commands for the Big Voodoo TBC

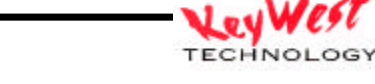

Keywest Technology 14563 W. 96<sup>th</sup> Terrace Lenexa, Kansas 66215 800.331.2019 www.keywesttechnology.com

All serial commands must be proceeded by an address byte. Addresses are an ASCII character of 'a' thru 'd' (lower case letters).

Commands not understood or wrong will elicit a NAK response as follows:

cr lf nak

Commands understood which don't return value(s) will elicit an ACK response as follows:

cr lf ack

The following symbols are used:

 cr single byte of hex 0D lf single byte of hex 0A ack single byte of hex 7D, ASCII '}' nak single byte of hex 3F, ASCII '?'

\*\*\*\*\*\*\*\*\*\*\*\*\*\*\*\*\*\*\*\*\*\*\*\*\*\*\*\*\*\*\*\*\*\*\*\*\*\*\*\*\*\*\*\*\*\*\*\*\*\*\*\*\*\*\*\*\*\*\*\*

\* Basic Functions

\*\*\*\*\*\*\*\*\*\*\*\*\*\*\*\*\*\*\*\*\*\*\*\*\*\*\*\*\*\*\*\*\*\*\*\*\*\*\*\*\*\*\*\*\*\*\*\*\*\*\*\*\*\*\*\*\*\*\*\*

;----------------------------------------------------------- ; A Ask for settings (5 bytes)

- ; Asks for the board setting
- ;-----------------------------------------------------------

#### Format:

a A @ 0 cr Ask for stored CV values a A @ 1 cr Ask for stored SV values a A @ C cr Ask for current values

#### Where:

- a address byte, lower case ASCII 'A' to 'D'
- A ASCII 'A' upper case A (hex 41)
- @ ASCII '@' at sign (hex 40)
- 0 ASCII '0' zero (hex 30) for CV
- 1 ASCII '1' one (hex 31) for SV
- C ASCII 'C', upper case 'C' (hex 43)
	- cr carriage return, (0D hex)

#### Returns:

For source request (0 and 1), (11 bytes)

video,mode,cont,brit,color,tint,shar,filt,cr,lf,ack

For current request  $(C')$ ,  $-$  (13 bytes)

video,mode,cont,brit color,tint,shar,filt,hPha,scPha,cr,lf,ack

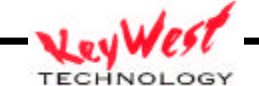

Keywest Technology 14563 W. 96<sup>th</sup> Terrace Lenexa, Kansas 66215 800.331.2019 www.keywesttechnology.com

15 August 2001 Change 01

13

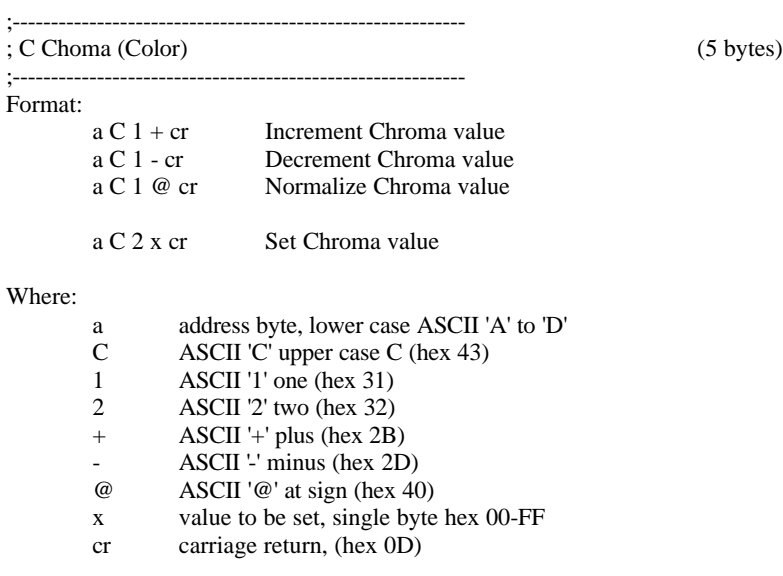

### Returns:

cr lf ack

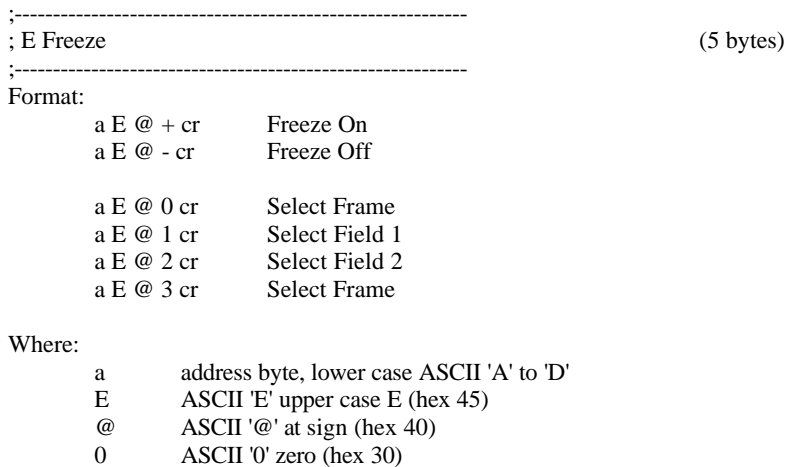

1 ASCII '1' one (hex 31)<br>2 ASCII '2' two (hex 32)<br>3 ASCII '3' three (hex 33) 2 ASCII '2' two (hex 32) 3 ASCII '3' three (hex 33) + ASCII '+' plus (hex 2B) - ASCII '-' minus (hex 2D) cr carriage return, (hex 0D)

#### Returns:

cr lf ack

Keywest Technology 14563 W. 96<sup>th</sup> Terrace Lenexa, Kansas 66215 800.331.2019 www.keywesttechnology.com

Lev **TECHNOLOGY** 

> 15 August 2001 Change 01

14

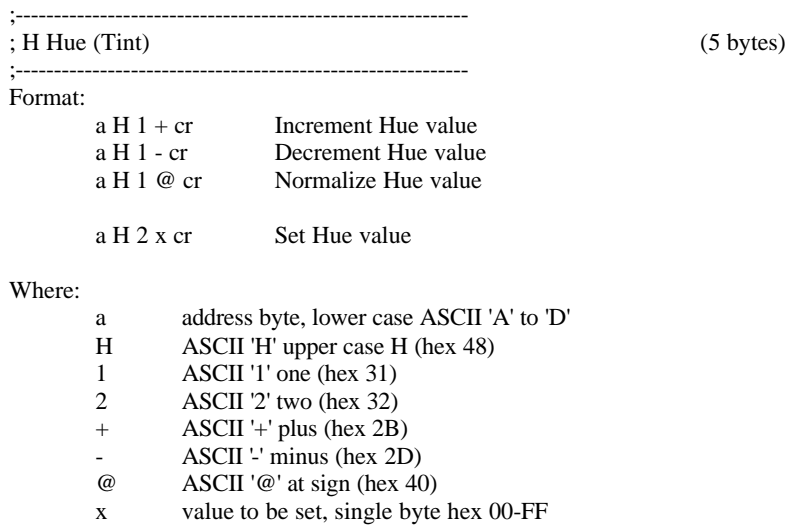

cr carriage return, (hex 0D)

#### Returns:

cr lf ack

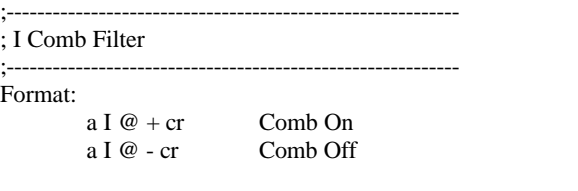

### Where:

a address byte, lower case ASCII 'A' to 'D'

I ASCII 'I' upper case I (hex 49)

- @ ASCII '@' at sign (hex 40)
- + ASCII '+' plus (hex 2B)
- ASCII '-' minus (hex 2D)
- cr carriage return, (hex 0D)

;-----------------------------------------------------------

#### Returns:

cr lf ack

Keywest Technology 14563 W. 96<sup>th</sup> Terrace Lenexa, Kansas 66215 800.331.2019 www.keywesttechnology.com

**TECHNOLOGY** 

(5 bytes)

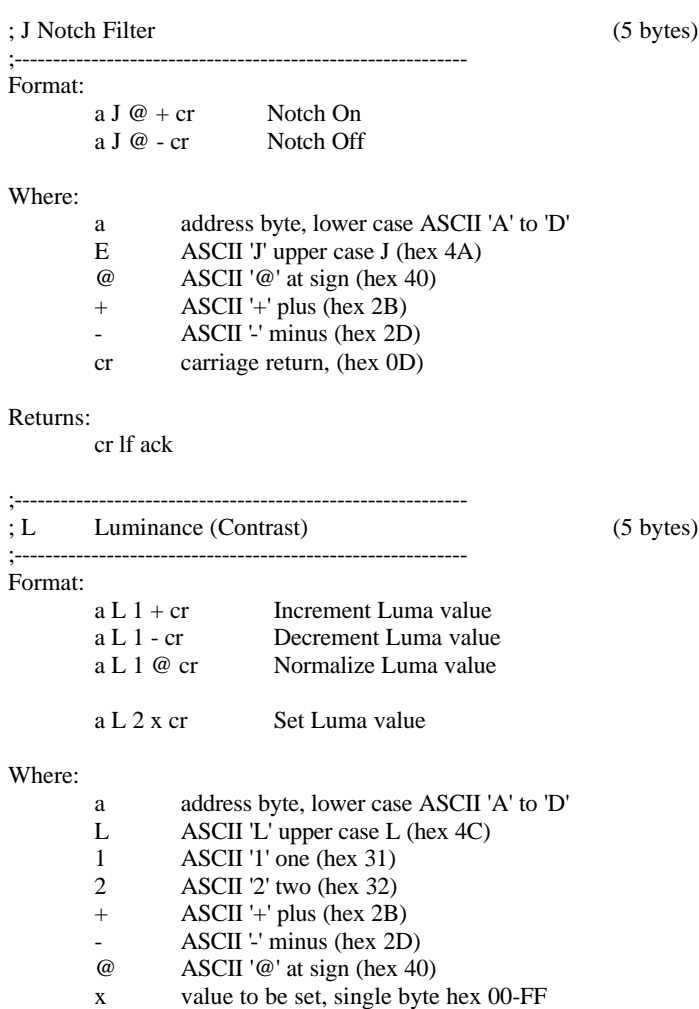

cr carriage return, (hex 0D)

;-----------------------------------------------------------

#### Returns:

cr lf ack

Keywest Technology 14563 W. 96<sup>th</sup> Terrace Lenexa, Kansas 66215 800.331.2019 www.keywesttechnology.com

**TECHNOLOGY** 

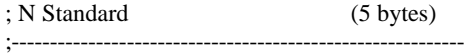

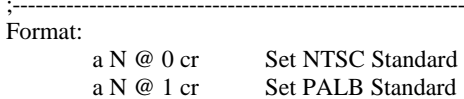

### Where:

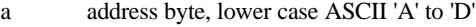

- N ASCII 'N' upper case N (hex 4E)
- @ ASCII '@' at sign (hex 40)
- 0 ASCII '0' zero (hex 30)
- 1 ASCII '1' one (hex 31)
- cr carriage return, (hex 0D)

### Returns:

cr lf ack

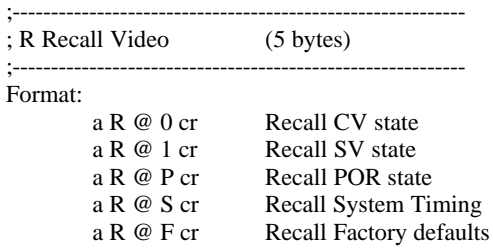

### Where:

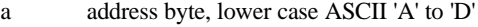

- R ASCII 'R' upper case R (hex 52)<br>  $@$  ASCII ' $@$ ' at sign (hex 40)
- $@$  ASCII ' $@'$  at sign (hex 40)<br>0 ASCII '0' zero (hex 30) for
- 0 ASCII '0' zero (hex 30) for CV<br>1 ASCII '1' one (hex 31) for SV
- ASCII '1' one (hex 31) for SV
- P ASCII 'P' upper case P (hex 50) for Power-On-Reset values
- S ASCII 'S' upper case S (hex 53) for System Timing values
- F ASCII 'F' upper case F (hex 46) for Factory default values
- cr carriage return, (hex 0D)

;-----------------------------------------------------------

#### Returns:

cr lf ack

Keywest Technology 14563 W. 96<sup>th</sup> Terrace Lenexa, Kansas 66215 800.331.2019 www.keywesttechnology.com

**TECHNOLOGY** 

; S Setup (Brightness) (5 bytes) ;-----------------------------------------------------------

### Format:

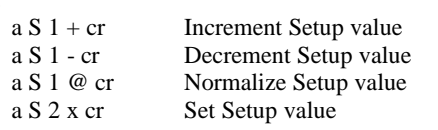

### Where:

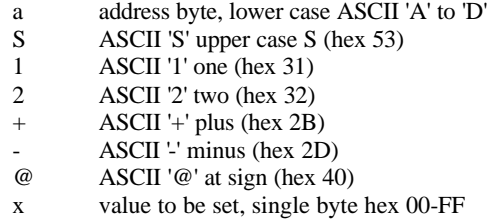

cr carriage return, (hex 0D).

#### Returns:

cr lf ack

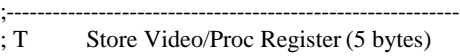

#### ;----------------------------------------------------------- Format:

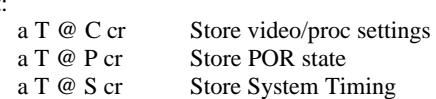

### Where:

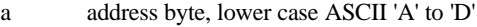

T ASCII 'T' upper case T (hex 54)

@ ASCII '@' at sign (hex 40)

- C ASCII 'C' upper case C (hex 43)
- P ASCII 'P' upper case P (hex 50)<br>S ASCII 'S' upper case S (hex 53)
- ASCII 'S' upper case S (hex 53)
- cr carriage return, (hex 0D)

;-----------------------------------------------------------

#### Returns:

cr lf ack

Keywest Technology 14563 W. 96<sup>th</sup> Terrace Lenexa, Kansas 66215 800.331.2019 www.keywesttechnology.com

**TECHNOLOGY** 

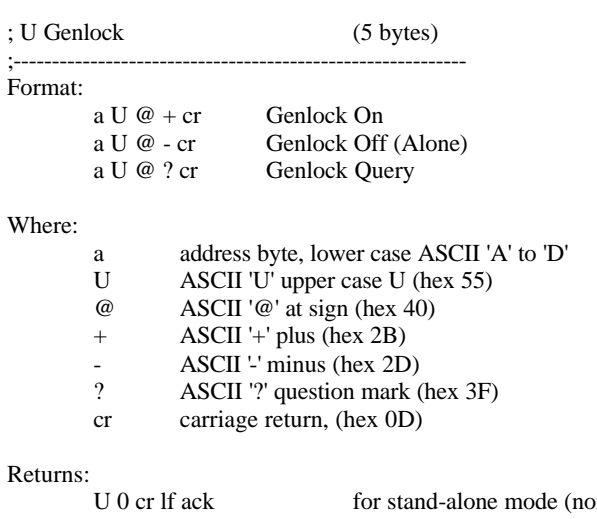

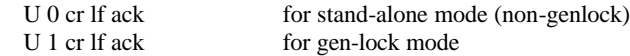

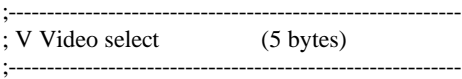

### Format:

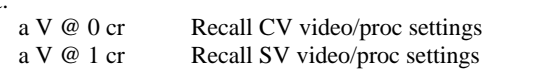

### Where:

a address byte, lower case ASCII 'A' to 'D'<br>V ASCII 'V' upper case V (hex 56) V ASCII 'V' upper case V (hex 56)<br>  $@$  ASCII ' $@'$  at sign (hex 40)  $@$  ASCII ' $@'$  at sign (hex 40)<br>0 ASCII '0' zero (hex 30) 0 ASCII '0' zero (hex 30)<br>1 ASCII '1' one (hex 31) ASCII '1' one (hex 31) cr carriage return, (hex 0D)

#### Returns:

cr lf ack

Keywest Technology 14563 W. 96<sup>th</sup> Terrace Lenexa, Kansas 66215 800.331.2019 www.keywesttechnology.com

;-----------------------------------------------------------

**TECHNOLOGY** 

; W Who are you ? (5 bytes) ;----------------------------------------------------------- Format: a W @ ? cr Request board address Where: a address byte, lower case ASCII 'A' to 'D' (ignored in this case)<br>W ASCII 'W' upper case W (hex 57) W ASCII 'W' upper case W (hex 57)<br>  $@$  ASCII '@' at sign (hex 40) ASCII '@' at sign (hex 40) ? ASCII '?' question mark (hex 3F) cr carriage return, (hex 0D) Returns: n cr lf ack where n is board address (ASCII 'a' thru 'd') ;----------------------------------------------------------- ; X Request Boad Info (5 bytes) ;----------------------------------------------------------- Format: a X @ ? cr Request board version Where: a address byte, lower case ASCII 'A' to 'D'<br>X ASCII 'X' upper case X (hex 58) ASCII 'X' upper case X (hex 58) @ ASCII '@' at sign (hex 40) ? ASCII '?' question mark (hex 3F) cr carriage return, (oD hex). Returns: profuct version date cr lf ack

i.e. VdTbc V1.00 02/02/00 cr lf ack

Keywest Technology 14563 W. 96<sup>th</sup> Terrace Lenexa, Kansas 66215 800.331.2019 www.keywesttechnology.com

;-----------------------------------------------------------

**TECHNOLOGY** 

### ; Z System Timing (6 bytes)

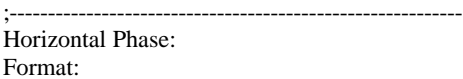

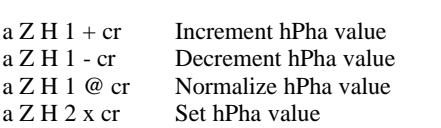

Subcarrier Phase:

Format:

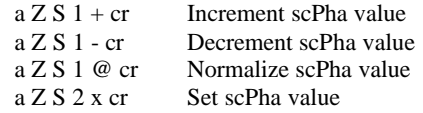

### Where:

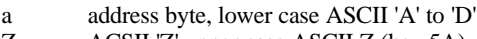

- Z ACSII 'Z' upper case ASCII Z (hex 5A)
- H ACSII 'H' upper case ASCII H (hex 48)
- S ACSII 'S' upper case ASCII S (hex 53)<br>1 ASCII '1' one (hex 31)

1 ASCII '1' one (hex 31)<br>2 ASCII '2' two (hex 32)

- 2 ASCII '2' two (hex 32)
- + ASCII '+' plus (hex 2B)
- ASCII '-' minus (hex 3D)<br>
@ ASCII '@' at sign (hex 40 ASCII '@' at sign (hex 40)
- x single hex byte
- cr carriage return, (hex 0D)

### Returns:

cr lf ack

Keywest Technology 14563 W. 96<sup>th</sup> Terrace Lenexa, Kansas 66215 800.331.2019 www.keywesttechnology.com

Lev **TECHNOLOGY** 

15 August 2001 Change 01

21